# 3. Вкладка "Уведомления"

Функция уведомлений через мобильное приложение «Образование 72» и по средствам в социальной сети «Одноклассники»

Уведомления носят информационный характер и помогают родителям сориентироваться по сумме и срокам очередного платежа в зависимости от заявленной суммы остатка на счете.

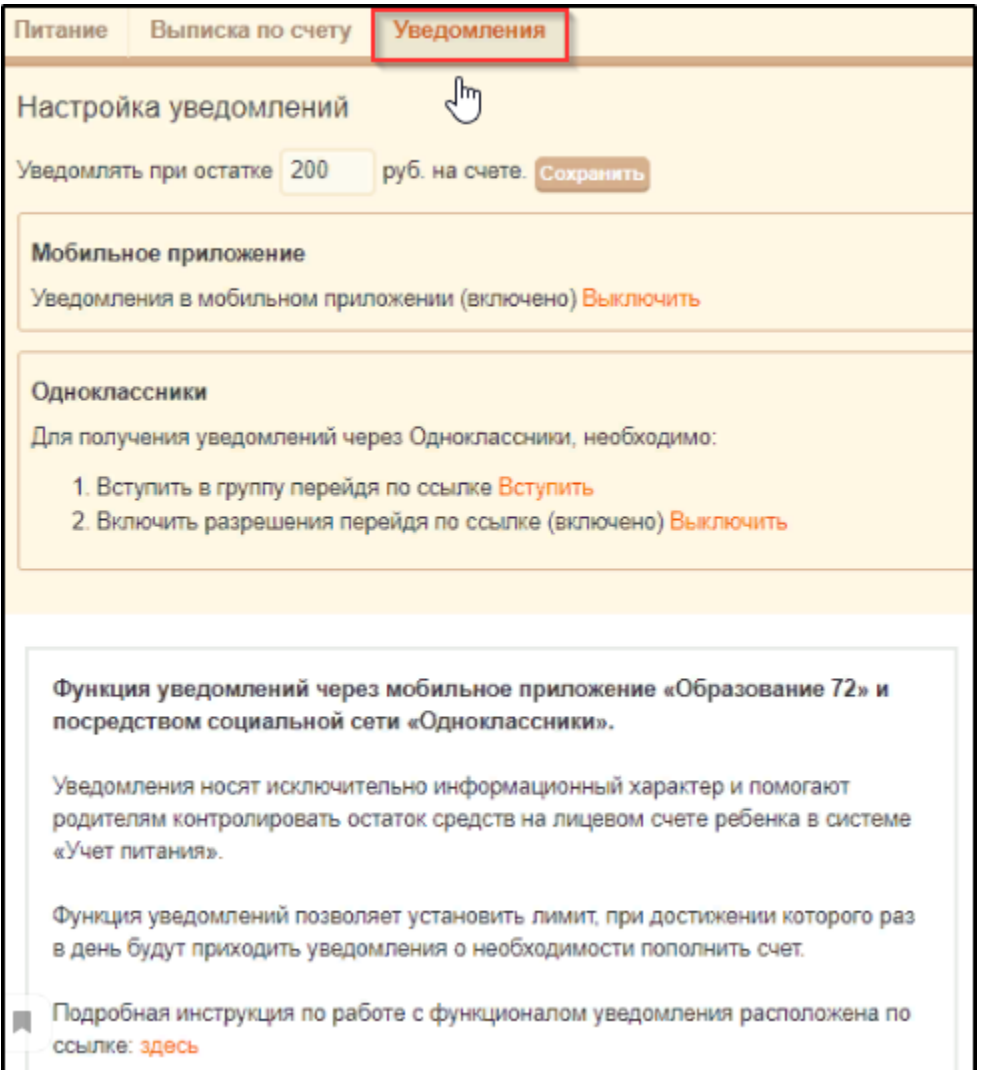

# Настройка уведомлений:

### 1.Настройка суммы остатка для уведомлений.

По желанию, родитель может установить любую сумму остатка на счете . Когда сумма баланса будет менее чем заданная сумма остатка, родителю будут приходить уведомления о необходимости пополнить баланс питания. Уведомления будут приходитьне чаще 1 раза в сутки, вдневное время суток: с 7:00 до 20:00 поместному времени.

#### Введите сумму, нажмите кнопку "Сохранить"

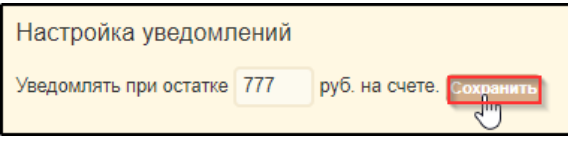

#### Настройка суммы в вебинтерфейсе ЭШ. Настройка суммы в мобильном приложении "Образование 72"

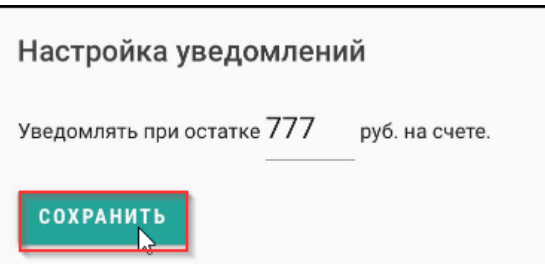

## 2.Настройка уведомлений через мобильное приложение "Образование 72".

Для того чтобы выполнить настройки для уведомлений зайдите в мобильное приложение "Образование 72". Зайдите в раздел питание, на вкладку "Баланс", далее перейдите к функции "Настройка уведомлений"

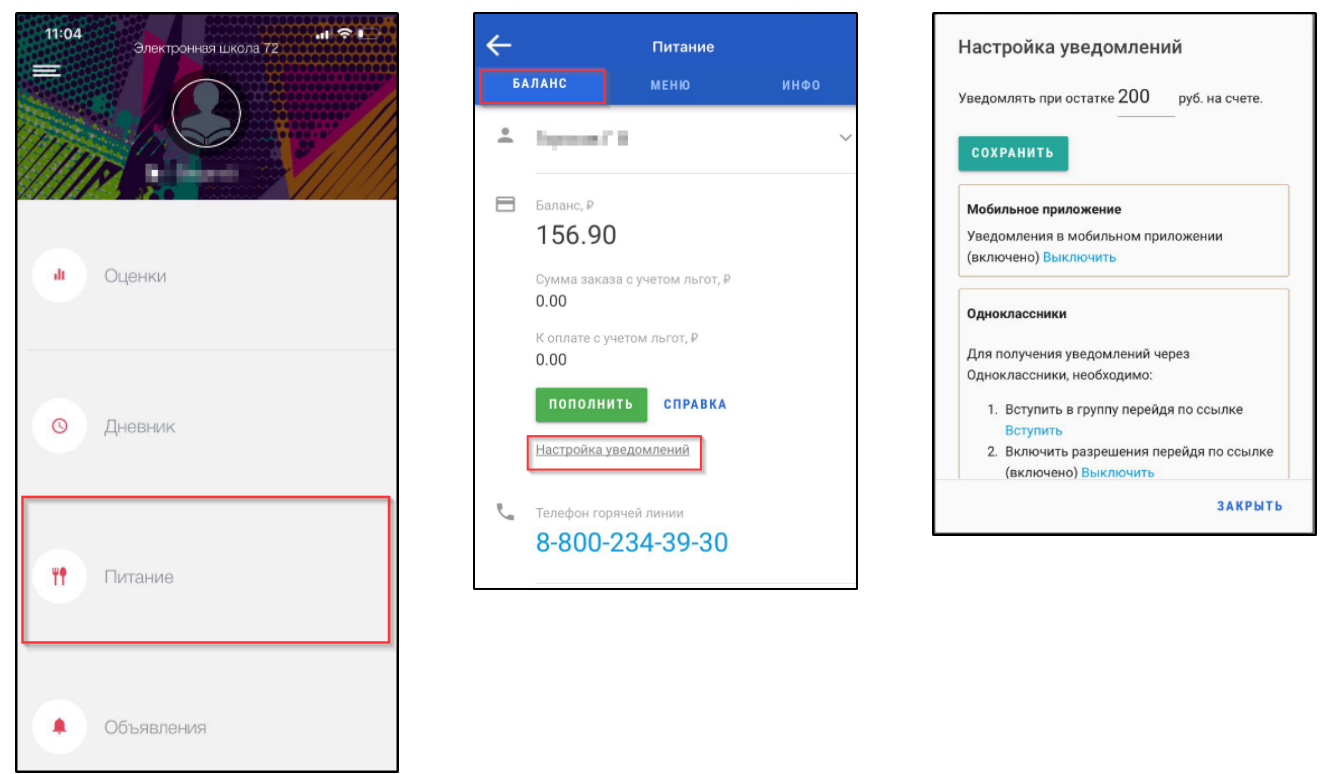

3.Приглашение родителя вступить в группу Учёт школьного питания Тюмень

Родитель получает ссылку-приглашение вступить в группу "Учёт школьного питания Тюмень" социальной сети Одноклассники.

## + Присоединиться

Ссылка располагается в интерфейсе родителя в веб версии и в мобильном приложении.

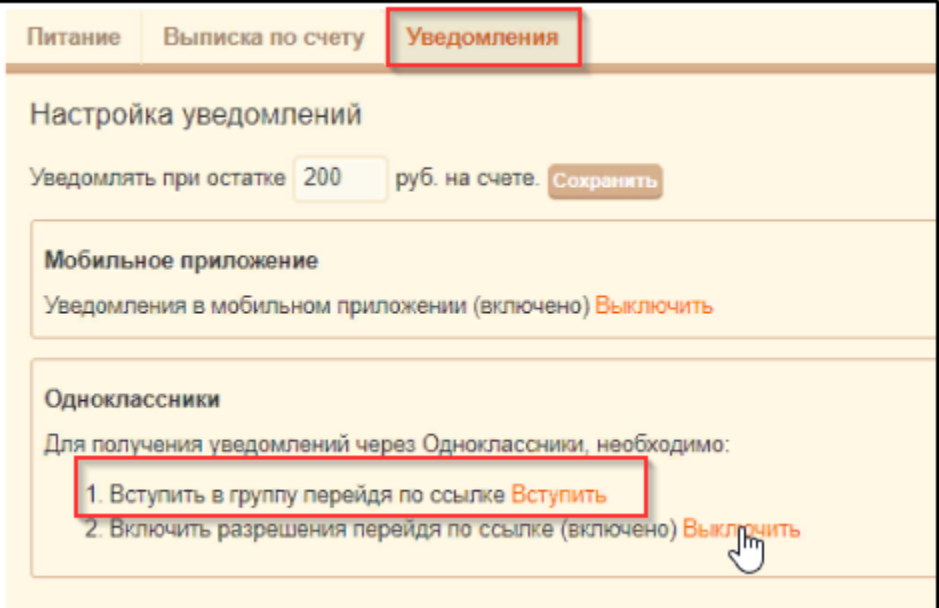

Выполнить настройку разрешающую присылать вам сообщения.

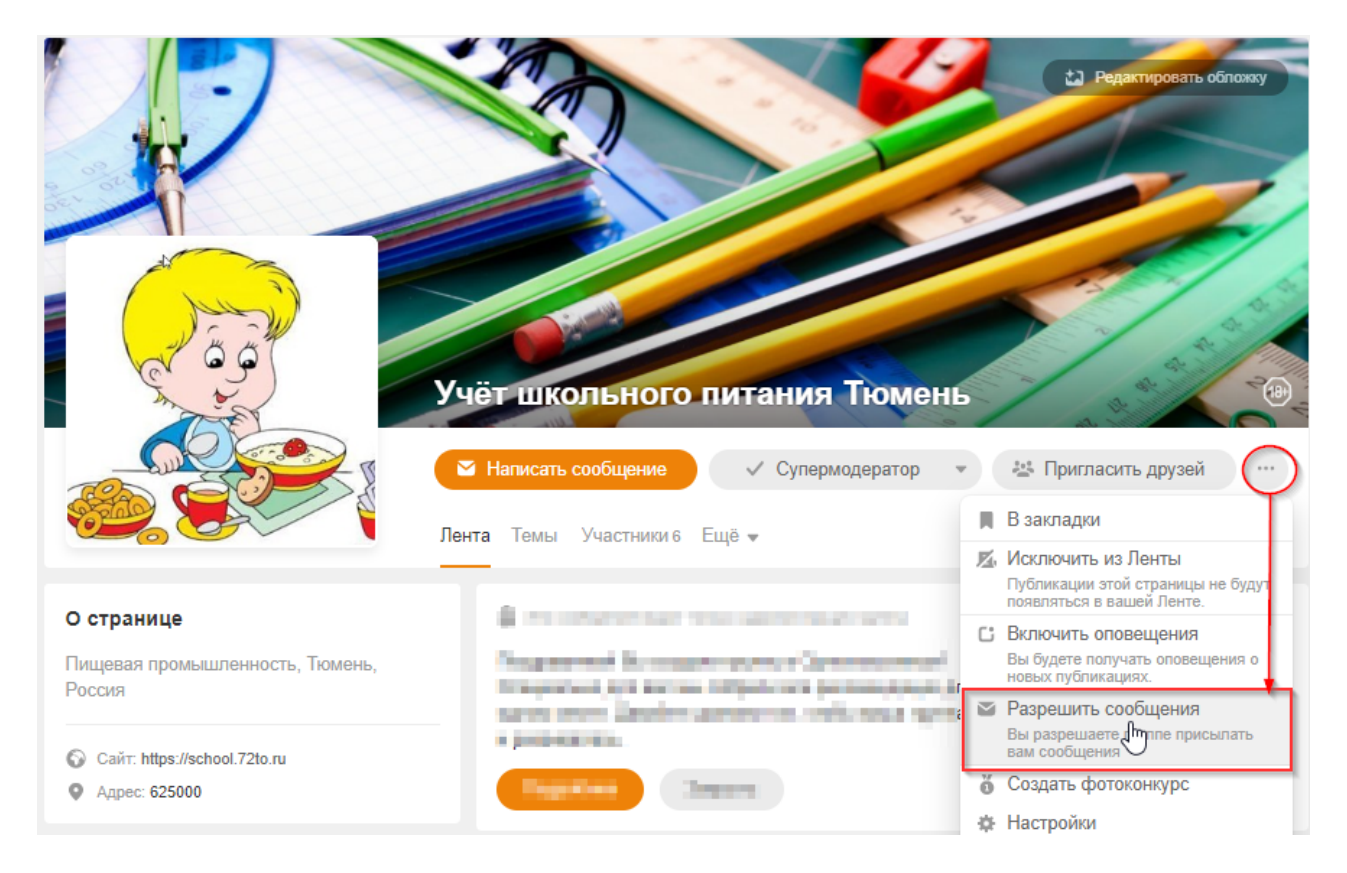

4.Активация уведомленийпо средствам в социальной сети «Одноклассники»

Настройку можно выполнить как в мобильное приложение "Образование 72", так и в веб версии "Электронной школы". Зайдите в раздел "Уведомления" нажмитекнопку "Включить Одноклассники"

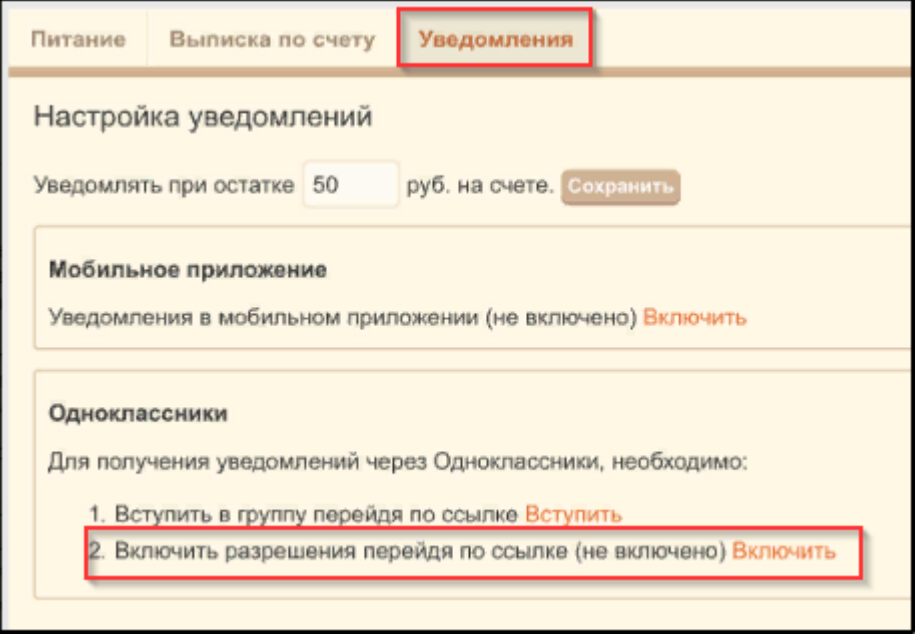

Пройдите процедуру авторизации в социальной сети "Одноклассники".

После согласия предоставить доступ в системе сохраняется привязка идентификатора профиля пользователя с данными "Учет питания". После этогофункция уведомлений через ОК считается активированной.

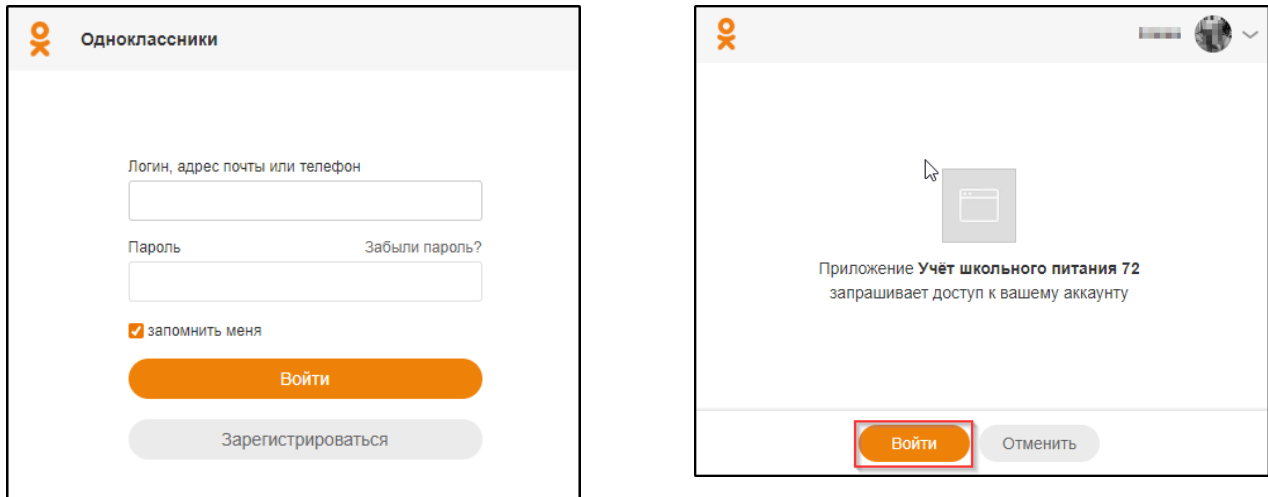

## 5.Получение уведомлений о балансе.

После того как пользователь активировал функцию уведомлений, система "Учет питания" уведомляет пользователя через сообщения

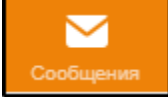

Уведомление отображается на мобильном приложении ОК.

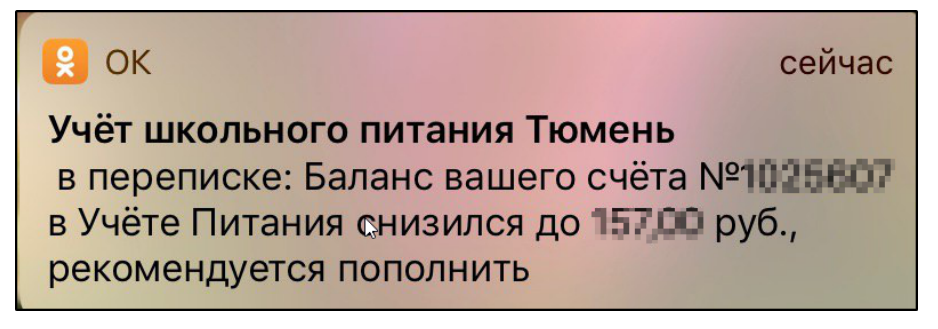

Уведомления в мобильном приложении "Образование 72" приходят утром в 8:00 по местному времени.

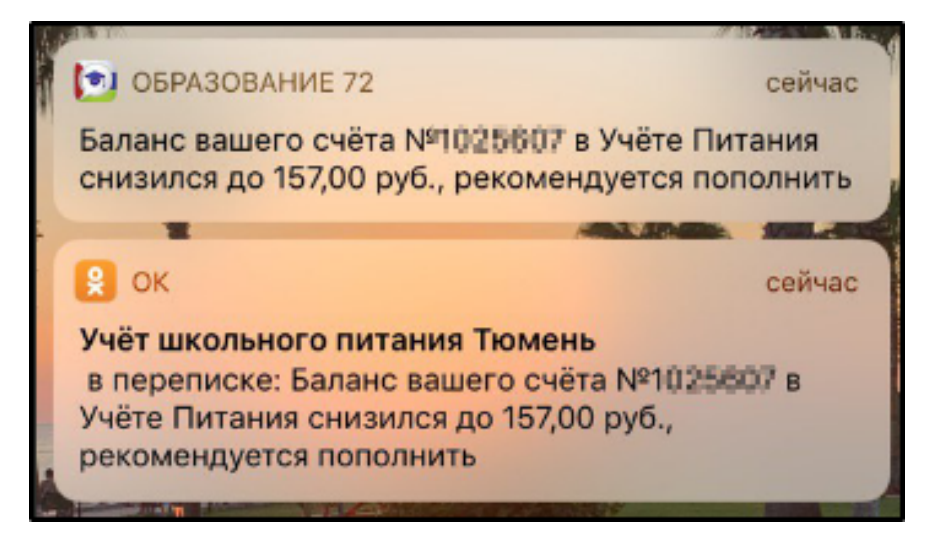

И в веб-интерфейсе Одноклассники.

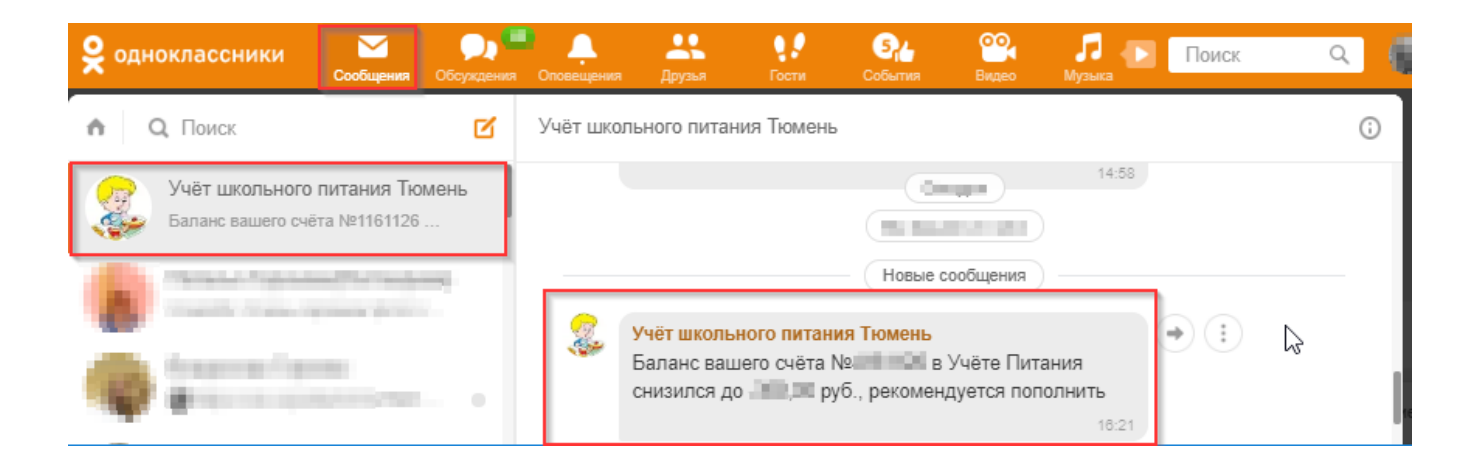

# 6. Деактивацияфункции уведомлений через веб интерфейс.

Зайдите в раздел "Уведомления" нажмитекнопку "Выключить" для ЕМП или для Одноклассников.

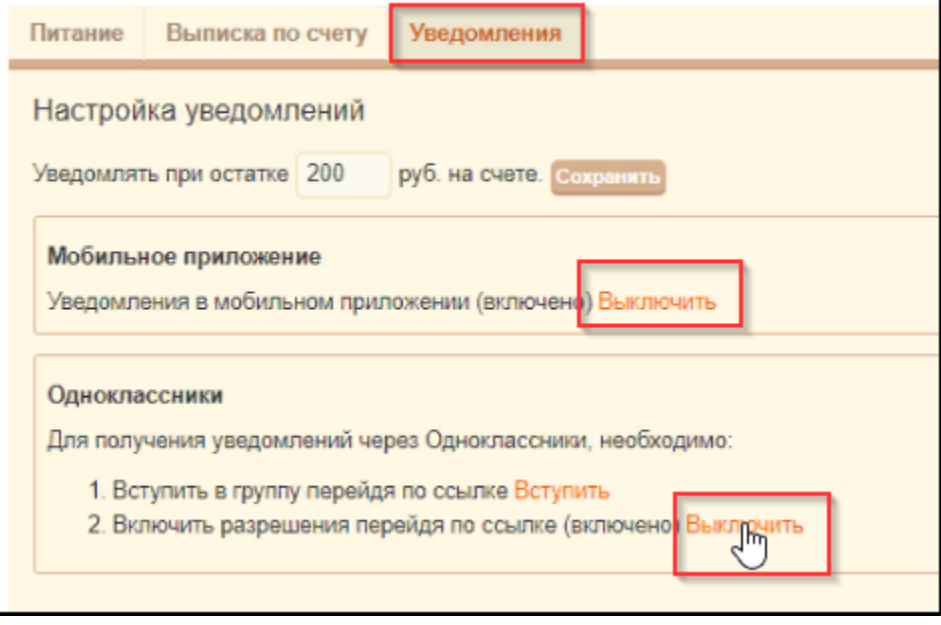

7.Деактивация функции уведомлений через мобильное приложение "Образование 72"

Для того чтобы деактивировать функции уведомлений зайдите в мобильное приложение "Образование 72". Зайдите в раздел питание, на вкладку "Баланс", далее перейдите к функции "Настройка уведомлений" нажмите кнопку "Выключить" для ЕМП или для Одноклассников.

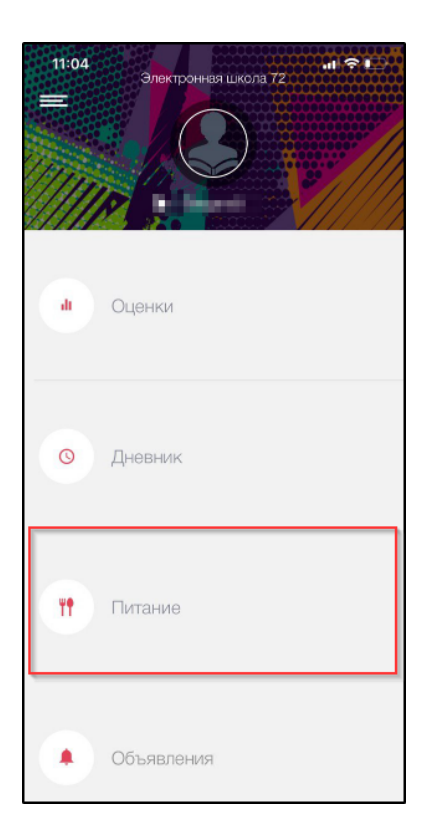

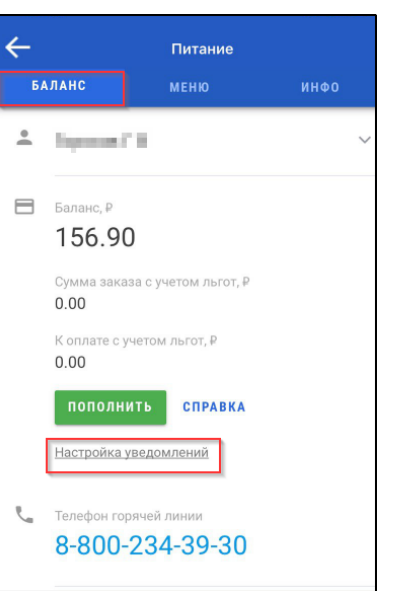

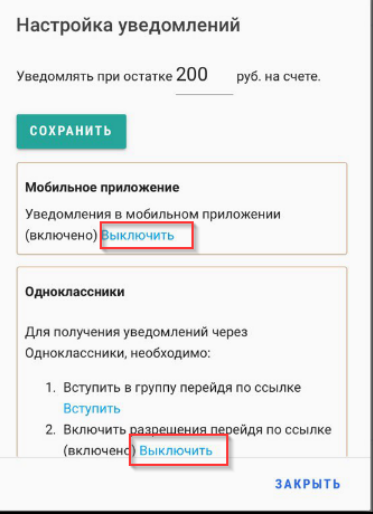